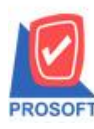

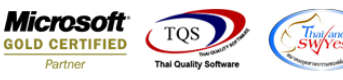

## **ระบบ Warehouse Management**

 $\triangleright$  รายงานจ่ายสินค้าออก (DP) เมื่อ Export Excel เพิ่มให้แสดงข้อมูลหมายเหตุ(remark)

1.เข้าที่ระบบ Warehouse Management> WH Reports>จ่ายสินค้าออก (DP)

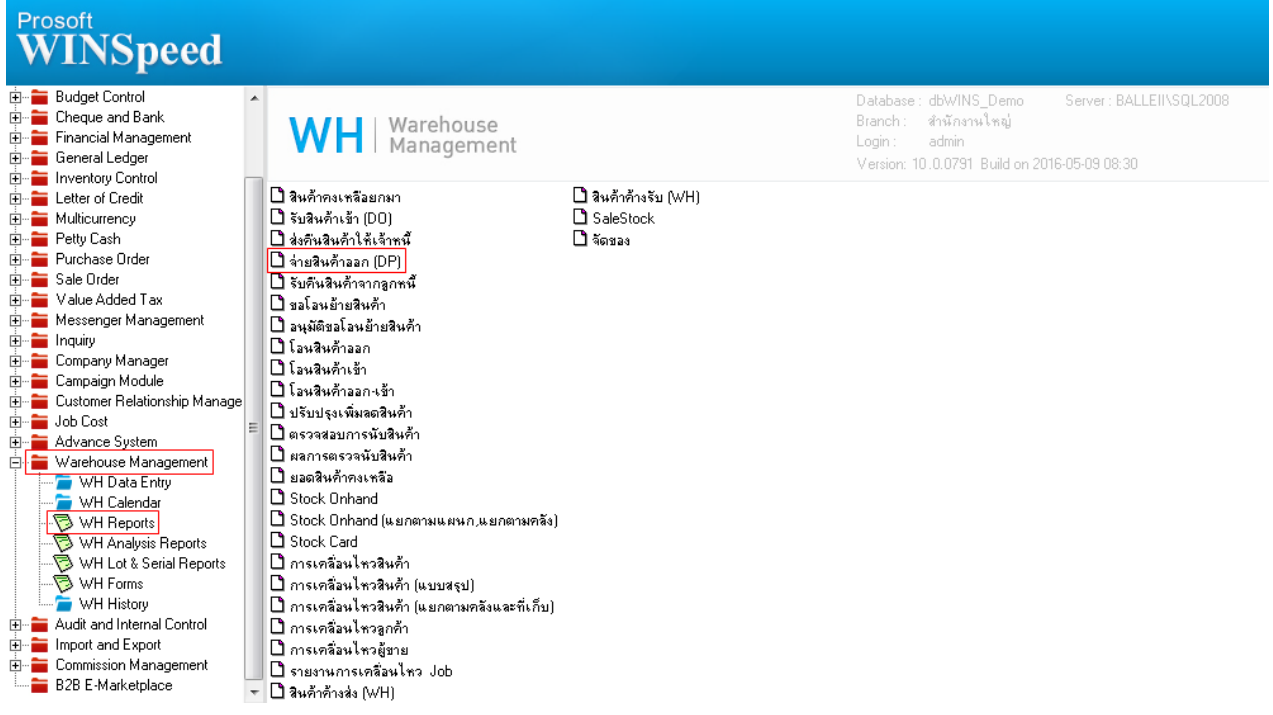

## 2. กำหนด Range Option เพื่อเรียกดูข้อมูล

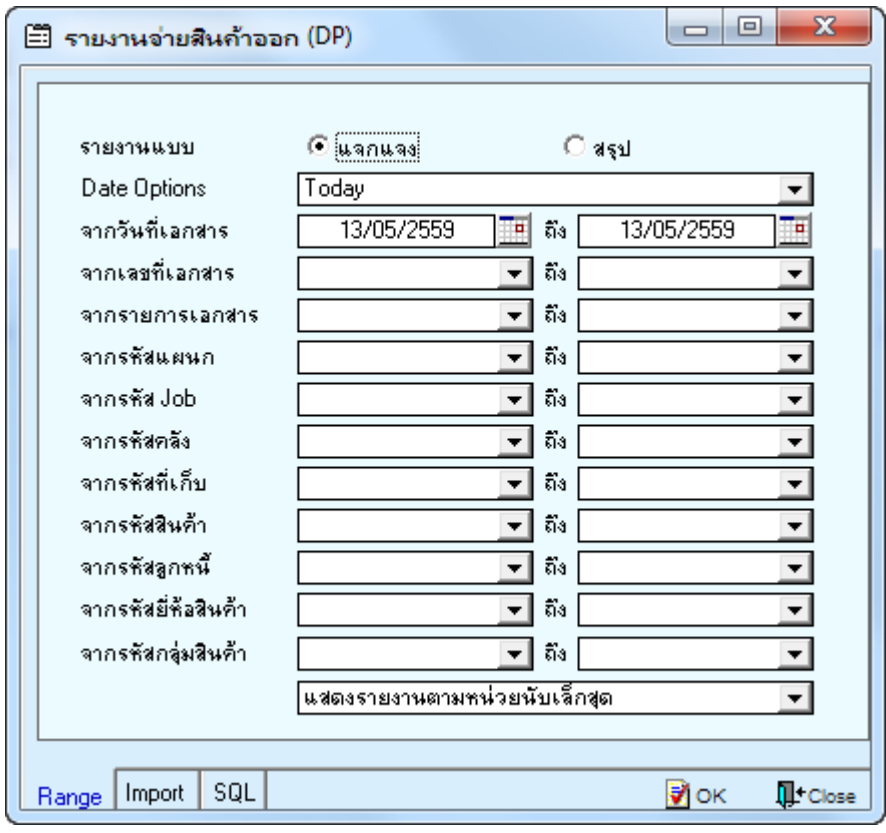

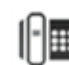

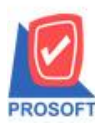

## **บริษัท โปรซอฟท์ คอมเทค จ ากัด**

**2571/1ซอฟท์แวร์รีสอร์ท ถนนรามค าแหงแขวงหัวหมากเขตบางกะปิ กรุงเทพฯ 10240 โทรศัพท์: 0-2739-5900 (อัตโนมัติ) โทรสาร: 0-2739-5910, 0-2739-5940 http://www.prosoft.co.th**

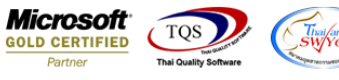

3.เมื่อเรียกรายงานจ่ายสินค้าออก (DP)แล้วให้เลือก Export Excel

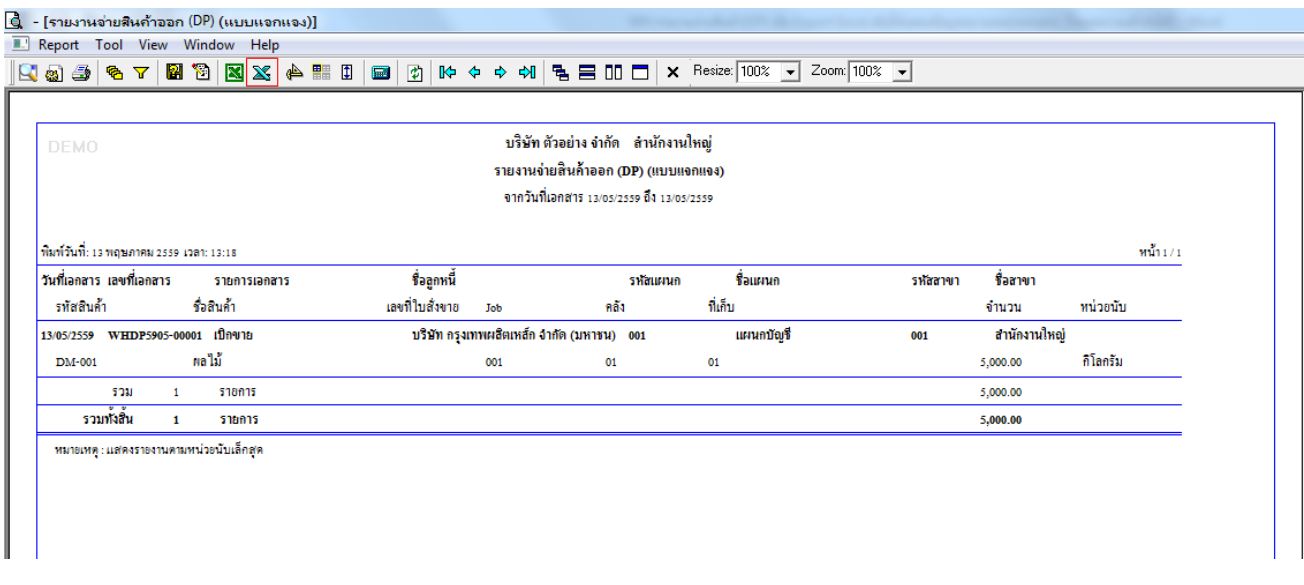

## เพิ่มใหแ้สดงในส่วนของข้อมูลหมายเหตุ(remark) ตามการบันทึกของหน้าจอจ่ายสินค้าออกได้

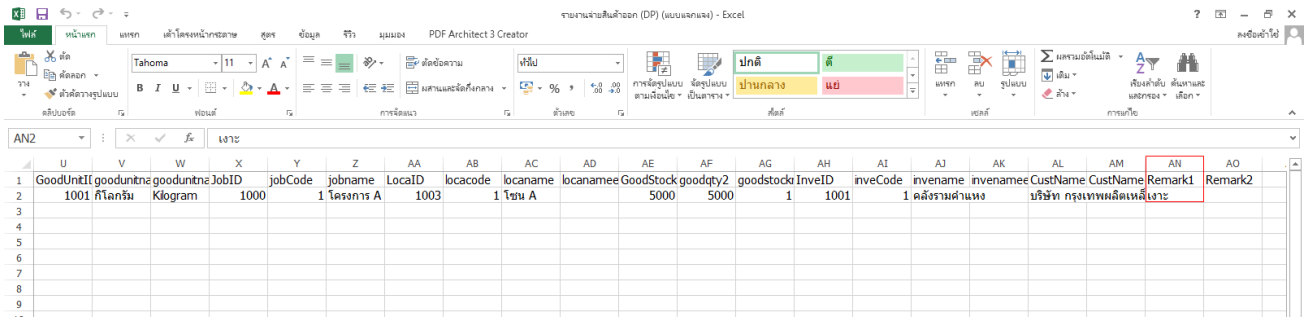

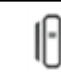